# Timesheet

By default, the Timesheet shows all **my** work logs and allows me to edit, resume, move and delete my work logs (additional JIRA permissions required: "Edit Own Worklogs", "Delete Own Worklogs"). Depending on permissions, the timesheet can also be used to view and manage work logs of **other users**. In addition, the timesheet can be used to do some simple reporting, and there is an option to log work for any issue from this screen, too.

If you have the respective *ictime* permission ("Log work for other users"), the timesheet can also be used to view work logs of other users. To be able to edit and/or delete work logs of other users, you need respective JIRA permissions, too ("Edit All Worklogs", "Delete All Worklogs").

- Timesheet
  - Search/Filter
    - List View
    - Structured View
    - Date Grid
    - Summary
- View & Manage Work Logs of Other Users
- Log Work

### Timesheet

#### Search/Filter

| Timesheet  Log Work                                                          |            |
|------------------------------------------------------------------------------|------------|
| Issue Projects: ABC   Phase II (ABC  Components: All  Versions: All          | 04.08.2014 |
| Users: Thomas Time (thomas)  Activity Types: All  Status: All  Approval: All | Search     |

By default, your timesheet shows **all** your work logs for all active & inactive projects (work logs for **closed projects** are not **displayed**) for the **last week**. You can search/filter by the following criteria:

| Option          | Description                                                                                                    | Remarks                                                                                                    |
|-----------------|----------------------------------------------------------------------------------------------------|----------------------------------------------------------------------------------------------------|
| lssue           | Option to search for and select a single issue (JIRA issue picker).                                                                                                    | When you have selected an issue, <i>ictime</i> automatically updates the "Projects" picker and loads all project related data for the issue (i.e. all project-related pickers will automatically update).  The issue picker is a JIRA issue picker and shows JIRA default behaviour, i.e. the issues available will be limited by the JIRA project permissions of the current user.                                                                                                    |
| Project         | Project picker.                                                                                                    | All projects you (=current user) have browse project permission in JIRA.                                                                                                    |
| Compon<br>ents  | Component picker. Filter your timesheet by component.                                                                                                    | Only possible if you have chosen one single project.                                                                                                    |
| Versions        | Version picker. Filter your timesheet by fix version.                                                                                                    | Only possible if you have chosen one single project. Note that this is "fix for version" (not "affected version").                                                                                                    |
| Date<br>from/to | Enter date from/to.                                                                                                    | Default is one week (today - 7 days).                                                                                                    |
| User            | User (by default: current user).<br>Only if you have respective<br>permissions, this is a user picker<br>(multi-select).<br>User picker not available if the current<br>user does not have the permission to<br>log work for others in <i>ictime</i> . | <ul> <li>Only if you have respective <i>ictime</i> permissions ("Log work for others", see ictime Permissions), you can select other users here. All active users with JIRA browse project permissions for any of the available projects will be available.</li> <li>Same applies if you have the <i>ictime</i> "Reporting" permission, in this case you also have the user picker (this does not mean that you can create work logs for other users, but it means you can pick other users here and at least view their work logs).</li> </ul> |

| Activity<br>Types | Activity type picker. Filter your timesheet by activity type. |                                                                  |
|-------------------|---------------------------------------------------------------|------------------------------------------------------------------|
| Status            | Issue status.                                                 |                                                                  |
| Approval          | Work log approval status.                                     | Only available if feature is enabled. See General Configuration. |

Pickers usually provide the functionality known from JIRA pickers in the issue navigator, including a search field with suggestion list

| Components: All 👻          | Versions: All 🗸 |
|----------------------------|-----------------|
| Search                     | Q               |
| 🔲 All components           | ^               |
| Configuration              |                 |
| Diverse                    | =               |
| Documentation              |                 |
| 🔲 JIRA Issue Naviga        | tor / JS Tri    |
| My Timesheet               |                 |
| Planning                   |                 |
| 🗖 Project Managemo         | ent 💌           |
| Components: All 🗸          | Versions: All 🗸 |
| p                          | ×               |
| 🔲 Planning                 |                 |
| 🗖 <b>P</b> roject Manageme | ent             |

However, there is no instant update of the results, but you have to click "Search" to apply your changes.

A user who no longer has JIRA "Browse project" permissions for a project or is inactive in JIRA won't appear in the user picker. However, if you have respective *ictime* permissions ("Log work for others") and "All" is selected, all users who have created work logs will be considered, their JIRA status and project permissions do not matter.

### List View

This is the default view; it consists of a list of work logs, sorted by date/time descending. The list shows all my work logs for issues of active and inactive projects. If there are more than 15 entries, the list shows a following page navigation.

| List S     | tructured | Da | te Grid |                           |             |                |                                                                  |                |       |       |        |         | Colu      | mns 👻  | 😺 Ехрог  | t 👜 Print |
|------------|-----------|----|---------|---------------------------|-------------|----------------|------------------------------------------------------------------|----------------|-------|-------|--------|---------|-----------|--------|----------|-----------|
| Date       | Project   |    |         | Issue                     | Components  | Activity       | Description                                                      | User           | Begin | End   | Result | Rounded | Corrected | Charge | Approved | Actions   |
| 10.06.2014 | ABC       | 20 | * ¢     | ABC-79 test 2             | Extra - New | Another<br>One | tested the application                                           | Thomas<br>Time |       |       | 1h 0m  | 1.0     |           | 6      | Ø        | i∎ 🚍 🖋 G  |
| 30.05.2014 | ABC       | ₽₀ | *       | ABC-79 test 2             | Extra - New | Activity I     | review, test plan                                                | Thomas<br>Time |       |       | 1h 0m  | 1.0     |           | 6      | Ø        | i∎ 🚍 🖊 G  |
| 05.05.2014 | ABC       | ₽₀ | *       | ABC-79 test 2             | Extra - New | None           | test for correction 0                                            | Thomas<br>Time | 17:24 | 17:25 | 1h 0m  | 0.0     | Oh Om     | 6      | Ø        | i ⊑ / G   |
| 29.04.2014 | ABC       | ×  | *       | ABC-80 Test f. Sub-Tasks  | Extra - Old | None           | design issues with ie7                                           | Thomas<br>Time | 10:02 | 10:50 | 20h 0m | 0.75    |           | 6      | Ø        | ii ≒ / G  |
| 28.04.2014 | ABC       | ₽0 | *       | ABC-81 Test - Child Task  | Extra - Old | Activity I     | work logged on<br>sub-task test                                  | Thomas<br>Time | 15:38 | 15:39 | 0h 1m  | 0.0     |           | 6      | Ø        | ini ≒ ≠ G |
| 28.04.2014 | ABC       | ×  | *       | ABC-80 Test f. Sub-Tasks  | Extra - Old | None           | test parent                                                      | Thomas<br>Time | 15:37 | 15:38 | 0h 1m  | 0.0     |           | 6      | Ø        | ini ≒ ≠ G |
| 24.04.2014 | SSP       | ×  | 6       | SSP-8 As a product owner, |             | None           | now log time with t/pl<br>checks deactivated on<br>project level | Thomas<br>Time | 15:01 | 15:02 | 0h 1m  |         |           | 63     | ø        | ∎≒∕G      |

| Column                    | Description                                                                                                    | Remarks                                                                                                    |
|---------------------------|----------------------------------------------------------------------------------------------------|----------------------------------------------------------------------------------------------------|
| Date                      | Date of the work log.                                                                                              |                                                                                                    |
| Project                   | Project key.                                                                                                    | You can click the key to get to the project directly.                                                                                                    |
| (Type)                    | Issue type.                                                                                                    |                                                                                                    |
| (Status)                  | Issue status.                                                                                                    |                                                                                                    |
| (Operatio<br>ns)          | All operations available in<br>JIRA for the issue of the work<br>log (like in the JIRA Issue<br>Navigator).        |                                                                                                    |
| Issue                     | Issuer key and summary.                                                                                            | You can click the key to get to the issue directly.                                                                                                    |
| Compone<br>nts            | Component/s for this task.                                                                                         |                                                                                                    |
| Activity                  | Activity type for this work log.                                                                                   | "-" is displayed if the project had been configured not to work with activity types or if this is a work log from JIRA before you have installed <i>ictime</i> . |
| Description               | Description from your work log.                                                                                    |                                                                                                    |
| User                      | User name (full name).                                                                                             |                                                                                                    |
| Begin                     | Start time of the work log, if you have logged your time as span/period.                                           | Empty if you have logged time as time spent.                                                                                                    |
| End                       | End time of the work log, if<br>you have logged your time as<br>span/period.                                       | Empty if you have logged time as time spent.                                                                                                    |
| Time<br>Spent<br>(Result) | Time you have entered (or calculated result from start and end time)                                               | Oclumn name was renamed from "Result" to "Time Spent" in version 5.3.1                                                                                           |
| Rounded                   | Rounded time spent (if a rounding rule was applicable for the project at the moment you have saved this work log). |                                                                                                    |
| Corrected                 | Corrected time spent (that should be taken for accounting purposes)                                                | Only available if feature is enabled. See General Configuration.                                                                                                 |

| Charge   | Displays if entry should be charged or not.                                                                            |                                                                                                    |
|----------|----------------------------------------------------------------------------------------------------|----------------------------------------------------------------------------------------------------|
|          | (S) charge                                                                                                    |                                                                                                    |
|          | lo not charge                                                                                                    |                                                                                                    |
| Approved | Approval status.                                                                                                    | Only available if feature is enabled. See General Configuration.                                                                                                    |
|          | approved                                                                                                    |                                                                                                    |
|          | ont approved                                                                                                    |                                                                                                    |
| Actions  | Possible operations for the<br>work log entry. Edit, move,<br>resume or delete work log.<br>See also Log Work and Move | Options available depending on your permissions in JIRA (edit own/all worklog permissions), on the task status in JIRA (no logging of work on closed issues) and on the task status in <i>ictime</i> (no changes for work logs already charged).                                                                                                    |
|          | Work Logs.                                                                                                    | Usually, options you are not allowed to execute are not displayed. In some cases (specifically when permissions required in JIRA and permissions required in <i>ictime</i> are inconistent), you will see the option, but will get an error message when trying to perform the action.                                                                                                    |
|          |                                                                                                    | <i>Example</i> : If you have the permission to log work for other users in <i>ictime</i> ( <i>ictime</i> permission: "Log work for others") you will be able to see work logs from other users in your timesheet if you have selected another user or all users, but if at the same time, you do not have the permission to edit work logs of other users in JIRA (JIRA permission: "Edit All Worklogs"), you won't be able to edit the work log. |

As long as you already have logged work on an issue, you can also use your timesheet to work on issues. All options that are available for a task in the JIRA Issue Navigator result list are also available from the timesheet!

#### Structured View

 $\oslash$ 

The structured view groups work logs by project and issue and shows the total time by issue and project (for the chosen search criteria). In case of multiple projects, you get a list of projects first (for the chosen search criteria).

| ~ Times  | heet           |             |            |          |      |       |     |         |         |           |        |              |            |
|----------|----------------|-------------|------------|----------|------|-------|-----|---------|---------|-----------|--------|--------------|------------|
|          | Structured     | Date Grid   |            |          |      |       |     |         |         |           | Colum  | ns 👻 🐺 Expor | rt 🚔 Print |
| Project  | Issue          | Description | Components | Activity | User | Begin | End | Result  | Rounded | Corrected | Charge | Approved     | Actions    |
| ABC ABC  | Phase II       |             |            |          |      |       |     | 31h 15m |         |           |        |              |            |
| SSP Samp | le Scrum Proje | ect         |            |          |      |       |     | 0h 2m   |         |           |        |              |            |

#### Click on a project to see the issues (for the chosen search criteria):

| v Timesheet |                                     |                      |                           |          |      |       |     |         |         |           |        |          |             |
|-------------|-------------------------------------|----------------------|---------------------------|----------|------|-------|-----|---------|---------|-----------|--------|----------|-------------|
| List        | List Structured Date Grid Columns - |                      |                           |          |      |       |     |         |         |           |        |          |             |
| Project     | Issue                               | Description          | Components                | Activity | User | Begin | End | Result  | Rounded | Corrected | Charge | Approved | Actions     |
| ABC AB      | C   Phase                           | e II                 |                           |          |      |       |     | 31h 15m |         |           |        |          |             |
| 0 🔺         | ABC-28                              | Property parsing, em | ail XML version           |          |      |       |     | 0h 3m   |         |           |        | ø        | ίζι:        |
| <b>€</b> ♠  | ABC-73                              | Sub to 28            |                           |          |      |       |     | 7h Om   |         |           |        | ø        | ź           |
| <b>%</b> →  | ABC-79                              | test 2               |                           |          |      |       |     | 3h 1m   |         |           |        | 0        | 10jr        |
| + 🐴         | ABC-69                              | Move users between   | customers, support change | s of c   |      |       |     | Oh 9m   |         |           |        | ø        | \$ <u>}</u> |
| × *         | ABC-75                              | NEW ISSUE 21.11.2    | 013                       |          |      |       |     | 1h Om   |         |           |        | ø        | τζζε        |
| × 🔺         | ABC-80                              | Test f. Sub-Tasks    |                           |          |      |       |     | 20h 1m  |         |           |        | ø        | άζα<br>Έ    |
| S 🥠         | ABC-81                              | Test - Child Task    |                           |          |      |       |     | Oh 1m   |         |           |        | ø        | άζε         |

If your project list just contains one project, it will automatically show all issues.

Clicking on an issue, you will see all work logs for this issue (according to your search criteria, of course):

| S 🔺 | ABC-79 test 2                                 |             |             |             |       |       | 3h 1m |     |       |   | $\bigcirc$ | ιζ;     |
|-----|-----------------------------------------------|-------------|-------------|-------------|-------|-------|-------|-----|-------|---|------------|---------|
|     | 10.06.2014 tested the application             | Extra - New | Another One | Thomas Time |       |       | 1h 0m | 1.0 |       | 6 | Ø          | 1 🗐 🖉 🕒 |
|     | 30.05.2014 review, test plan                  | Extra - New | Activity I  | Thomas Time |       |       | 1h 0m | 1.0 |       | 6 | $\bigcirc$ | 1 🗐 🖉 🕒 |
|     | 05.05.2014 test for correction 0              | Extra - New | None        | Thomas Time | 17:24 | 17:25 | 1h 0m | 0.0 | 0h 0m | 6 | Ø          | 1 🗐 🖉 🕒 |
|     | 14.04.2014 specification of new functionality | Extra - New | None        | Thomas Time | 16:50 | 16:51 | 0h 1m | 0.0 |       | 6 | ٢          | 1 🗐 🖉 🕒 |

Fields and actions available on work log level are basically the same like for the list view (see table above).

### Date Grid

You can also display the work logged on issues in a date grid.

| ✓ Timesheet               |                                          |                |    |    |       |    |    |    |    |    |       |    |    |    |    |    |    |    |    |    |
|---------------------------|------------------------------------------|----------------|----|----|-------|----|----|----|----|----|-------|----|----|----|----|----|----|----|----|----|
| List Structured Date Grid |                                          |                |    |    |       |    |    |    |    |    |       |    |    |    |    |    |    |    |    |    |
|                           |                                          |                |    |    |       |    |    |    |    |    |       |    |    |    |    |    |    |    |    |    |
|                           |                                          |                | 13 | 14 | 15    | 16 | 17 | 18 | 19 | 20 | 21    | 22 | 23 | 24 | 25 | 26 | 27 | 28 | 01 | 02 |
| Project / Issue           | Description                              | Sum            | Т  | F  | S     | S  | М  | Т  | w  | Т  | F     | S  | S  | М  | Т  | w  | Т  | F  | S  | S  |
| ABC ABC   PI              | nase II                                  |                |    |    |       |    |    |    |    |    |       |    |    |    |    |    |    |    |    |    |
| ABC-28                    | Property parsing, email XML version      | ◎<br>→ 05:12   |    |    |       |    |    |    |    |    | 00:03 |    |    |    |    |    |    |    |    |    |
| ABC-73                    | Sub to 28                                | ©₀<br>♠→ 01:00 |    |    |       |    |    |    |    |    |       |    |    |    |    |    |    |    |    |    |
| ABC-79                    | test 2                                   | ©<br>-≱ 03:01  |    |    |       |    |    |    |    |    |       |    |    |    |    |    |    |    |    |    |
| ABC-69                    | Move users between customers, support ch | +<br>00:09     |    |    | 00:08 |    |    |    |    |    | 00:01 |    |    |    |    |    |    |    |    |    |
| ABC-75                    | NEW ISSUE 21.11.2013                     | × 01:00        |    |    |       |    |    |    |    |    |       |    |    |    |    |    |    |    |    |    |
| ABC-80                    | Test f. Sub-Tasks                        | × 20:01        |    |    |       |    |    |    |    |    |       |    |    |    |    |    |    |    |    |    |

This view does not offer operations on work logs.

(i) The date grid is limited to a maximum of 100 days. If you are doing a search for a longer period of time, you won't get the date grid displayed.

#### Summary

Below the work log details, a summary of your time logged by project - for the selected time period - is displayed.

| ~ Summary                  |         |
|----------------------------|---------|
| Project                    | Sum     |
| (ABC) ABC   Phase II       | 31h 15m |
| (SSP) Sample Scrum Project | 0h 2m   |
|                            | 31h 17m |

The list only displays projects where you have at least one work log in the selected time period.

## View & Manage Work Logs of Other Users

If you have respective permissions, you can also manage work logs for other users, i.e. you can view, edit and delete such work logs. In this case, the user picker of the filter mask displays all users with browse project permission for the projects available in your project picker. You have all options known form the JIRA user picker, inluding search:

| Users: john 🕶 | Q Search |   |
|---------------|----------|---|
| Search        |          | Q |
| 🗹 john        |          |   |
| 🗖 demo        |          |   |
| 🗖 jane        |          |   |
| 🗖 bill        |          |   |

#### You can also choose "all" (by not picking any specific user).

Only if you have respective *ictime* permissions ("Log work for others", see ictime Permissions), you can select other users here. All active users with JIRA browse project permissions for any of the available projects will be available. To edit or delete work logs of other users, in addition you need the permission to edit/delete work logs of other users in JIRA (JIRA permission: "Edit All Worklogs" and "Delete All Worklogs"),

## Log Work

You can log work for any issue directly from your timesheet and do not have to navigate to the issue.

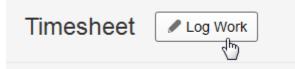

Depending on your JIRA permissions, you can also log work for other users here. For details, please refer to Log Work.